# **TEMAT ZAJĘĆ: Internet - oknem na świat**

#### *Dzisiaj:*

- *dowiesz się, co to jest Internet i przeglądarka internetowa*
- *poznasz najważniejsze zasady netykiety*
- *nauczysz się, jak znaleźć potrzebne informacje w Internecie*

#### **Zapoznaj się uważnie z podanymi informacjami:**

**Internet** to sieć komputerowa, która łączy miliony komputerów na całym świecie. Służy do wymiany informacji. Z Internetem można połączyć się za pomocą przeglądarki internetowej. Przeglądarka internetowa to program komputerowy, dzięki któremu możemy oglądać strony internetowe.

Najbardziej popularne współczesne przeglądarki internetowe oznaczone są takimi znaczkami:

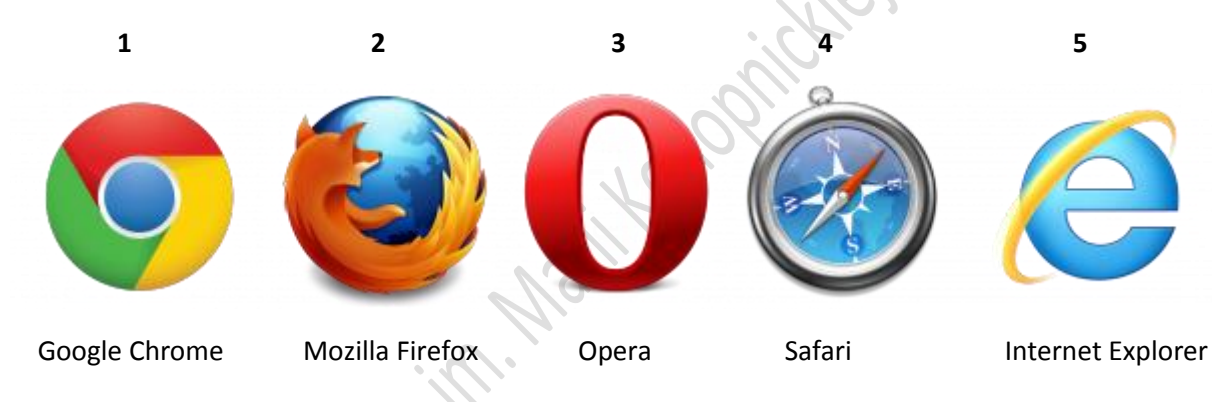

## *Poszukaj na pulpicie swojego komputera, którą masz z podanych przeglądarek*

## **Jak odszukać potrzebne informacje w Internecie – krok po kroku**

- 1. Uruchom przeglądarkę ( już wiesz, który to znaczek na pulpicie )
- 2. W polu *Adresu* przeglądarki ( *biały pasek na samej górze monitora*) napisz **[www.google.pl](http://www.google.pl/)** i naciśnij klawisz *Enter*.
- 3. W polu wyszukiwania napisz hasło, na temat którego chcesz zdobyć informacje np. *internet* i rozpocznij szukanie, klikając w *Szukaj w Google* lub naciśnij klawisz *Enter.*
- 4. Pojawią ci się różne strony (*może ich być bardzo dużo*) zawierające informacje na temat wyszukiwanego hasła. Otwórz kilka z nich i porównaj zamieszczone tam informacje.
- 5. Spróbuj wpisywać inne hasła i sprawdź, jak to działa.

**Internauta** to osoba korzystająca z Internetu.

**Netykieta** to podstawowe zasady jak być zawsze mile widzianym internautą.

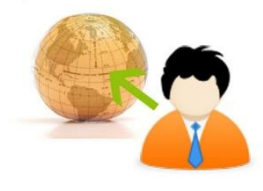

**Netykieta** jest to zbiór zasad określających właściwe zachowania się w społeczności internetowej. Jej nieprzestrzeganie może spotkać się<br>z określonymi konsekwencjami.<br>Główne zasady netykiety: z określonymi konsekwencjami.

## **Główne zasady netykiety:**

- 1. Zachowuj się kulturalnie w Internecie.
- 2. Nie działaj na czyjąś szkodę, nie powoduj kłótni i nie obrażaj nikogo.
- 3. Nie podpisuj się pod cudzymi pracami i wypowiedziami.
- 4. Nigdy nie podawaj swojego nazwiska i adresu nieznajomym.

## **Staraj się zawsze przestrzegać tych zasad !**

- 6. Teraz w polu wyszukiwania napisz hasło *netykieta* i sprawdź, jakie jeszcze informacje kryją się pod tym hasłem.
- 7. Obejrzyj filmiki o bezpieczeństwie w sieci, które dla ciebie przygotowałam <https://www.youtube.com/watch?v=jXPJgcbc1zQ> <https://www.youtube.com/watch?v=OSb4xcjeF0s> <https://www.youtube.com/watch?v=-1rkVflmsKA>

# **O bezpieczeństwie w Internecie dowiesz się więcej na stronie sieciaki.pl**

## *Zadanie do wykonania*

- *1. Utwórz nowy dokument w programie Word.*
- *2. Zatytułuj go* **Jestem bezpieczny w sieci**
- *3. Zapisz w formie zdań rozkazujących ( po 1 zdaniu z każdego filmu) zasady*
- *bezpiecznego korzystania z Internetu, o których była mowa w filmikach., Pisz tak , jakbyś pisał w swoim imieniu, zmieniając formę czasownika (nie ufam, szanuję, chronię).*
- 4. *Zapisz pracę w swoim folderze pod nazwą netykieta*

# *Zapamiętaj:*

*Co to jest Internet i netykieta? Do czego służy przeglądarka internetowa? Kogo nazywamy internautą?* 

S.Noologialabasic Indianaiream Magazine